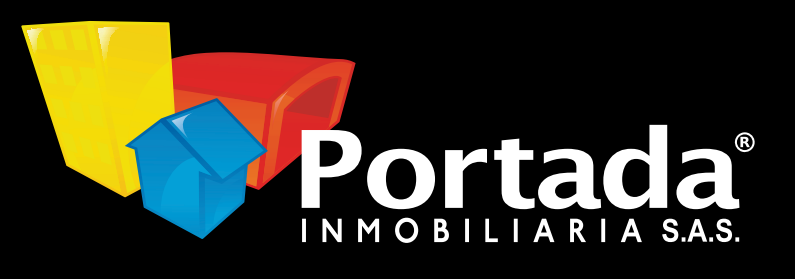

# **Portada Inmobiliaria**

## **Te invita a realizar tus** pagos de forma segura

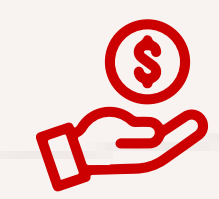

#### **01** Ingresa a **www.portadainmobiliaria.com**

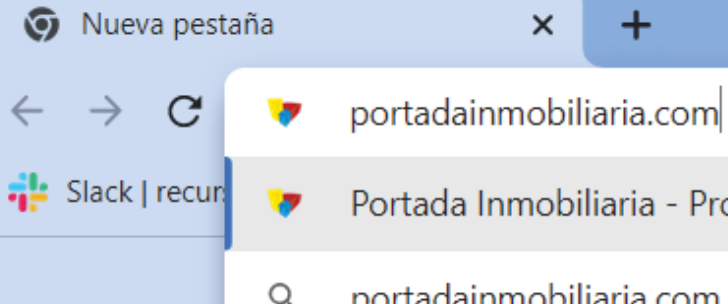

- Portada Inmobiliaria Profesionales en Vivir Mejor portadainmobiliaria.com
- portadainmobiliaria.com Búsqueda de Google Q

 $\color{red}{+}$ 

Entra a "pagar arriendo" ubicado en la parte derecha del menú Ingresa a "pagar arriendo" D

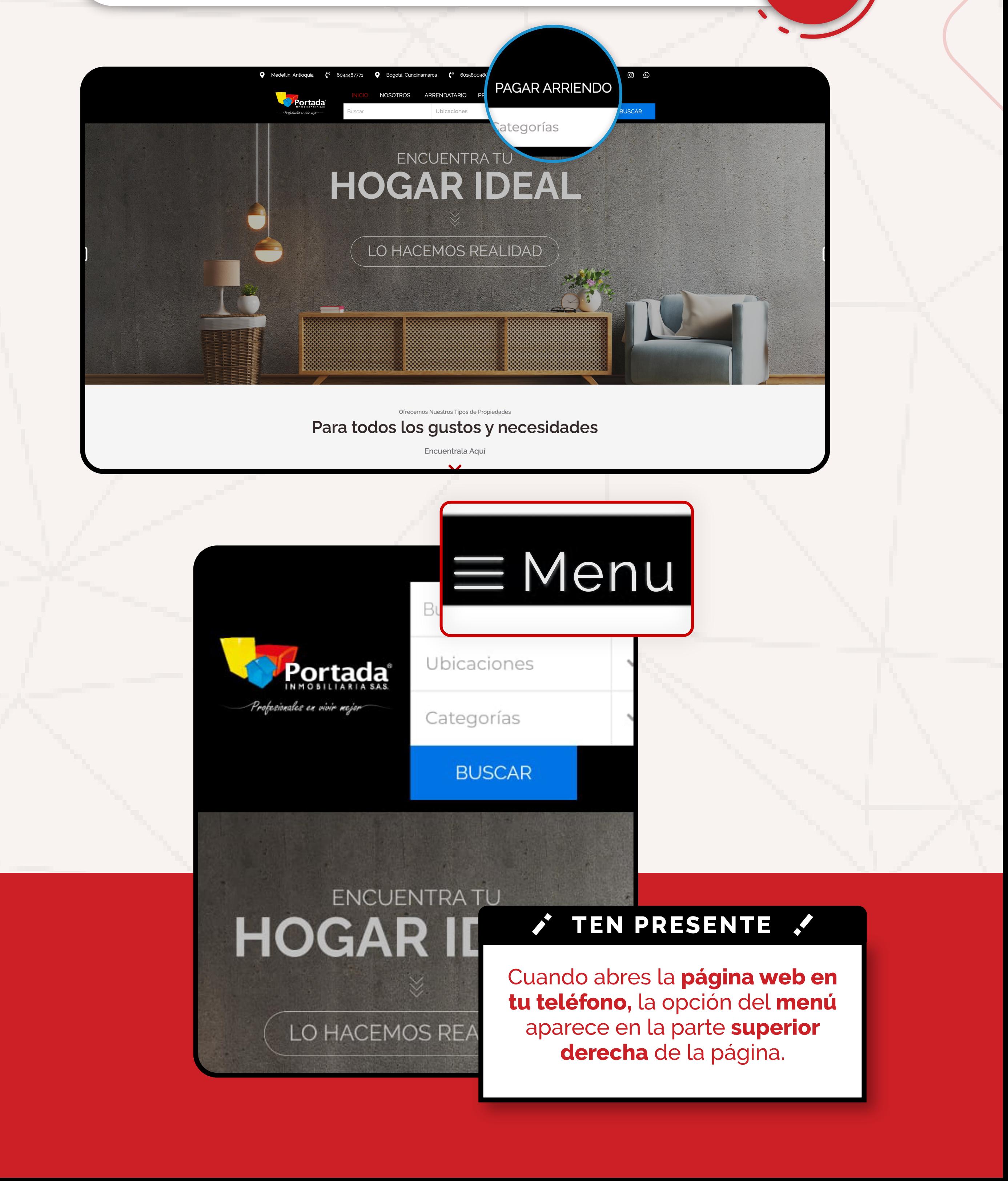

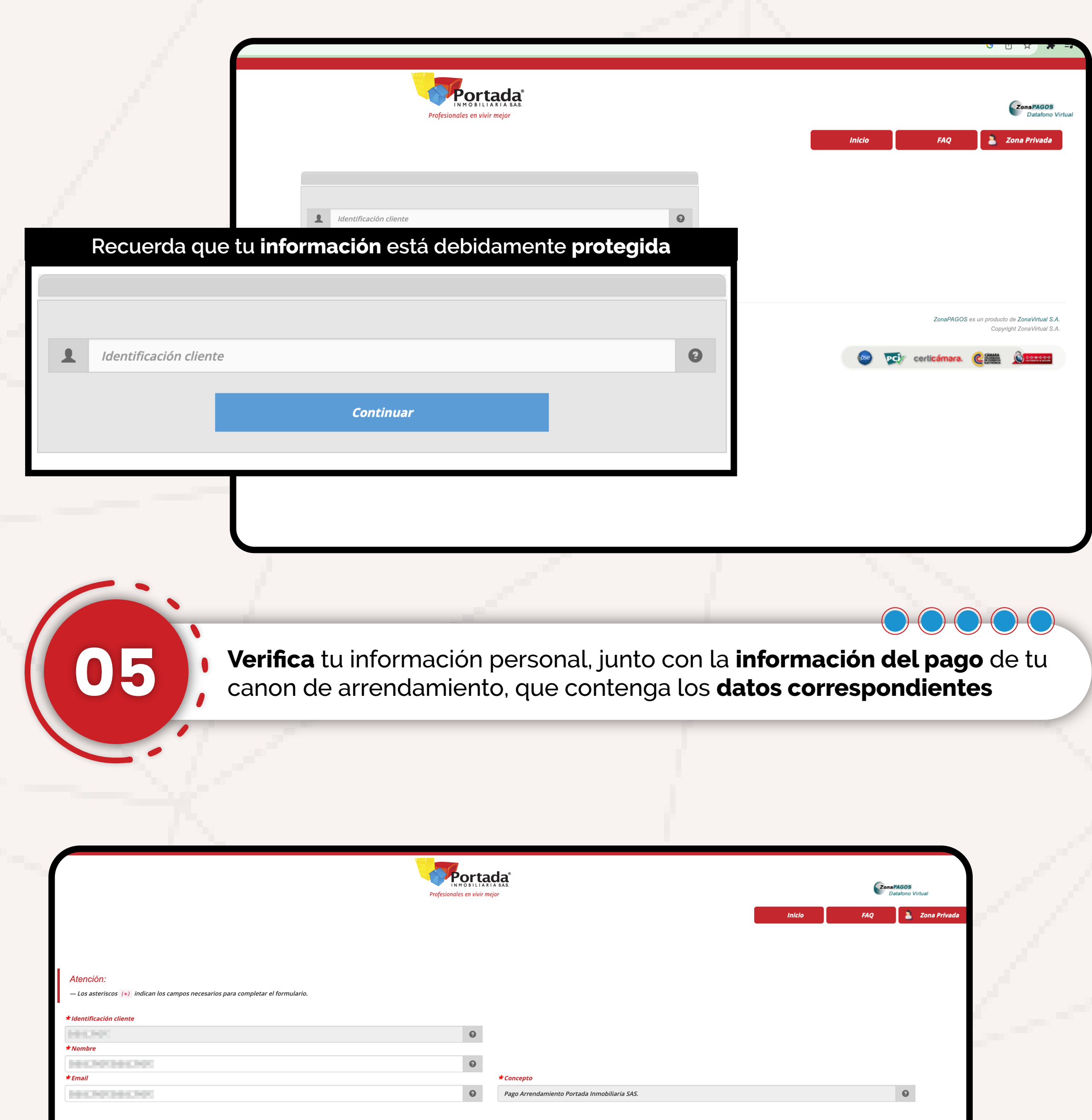

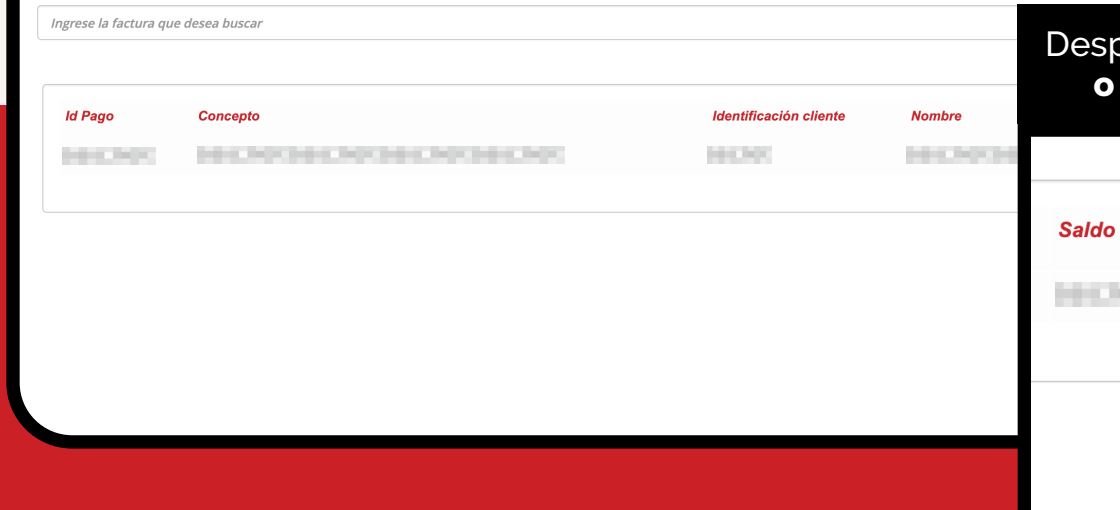

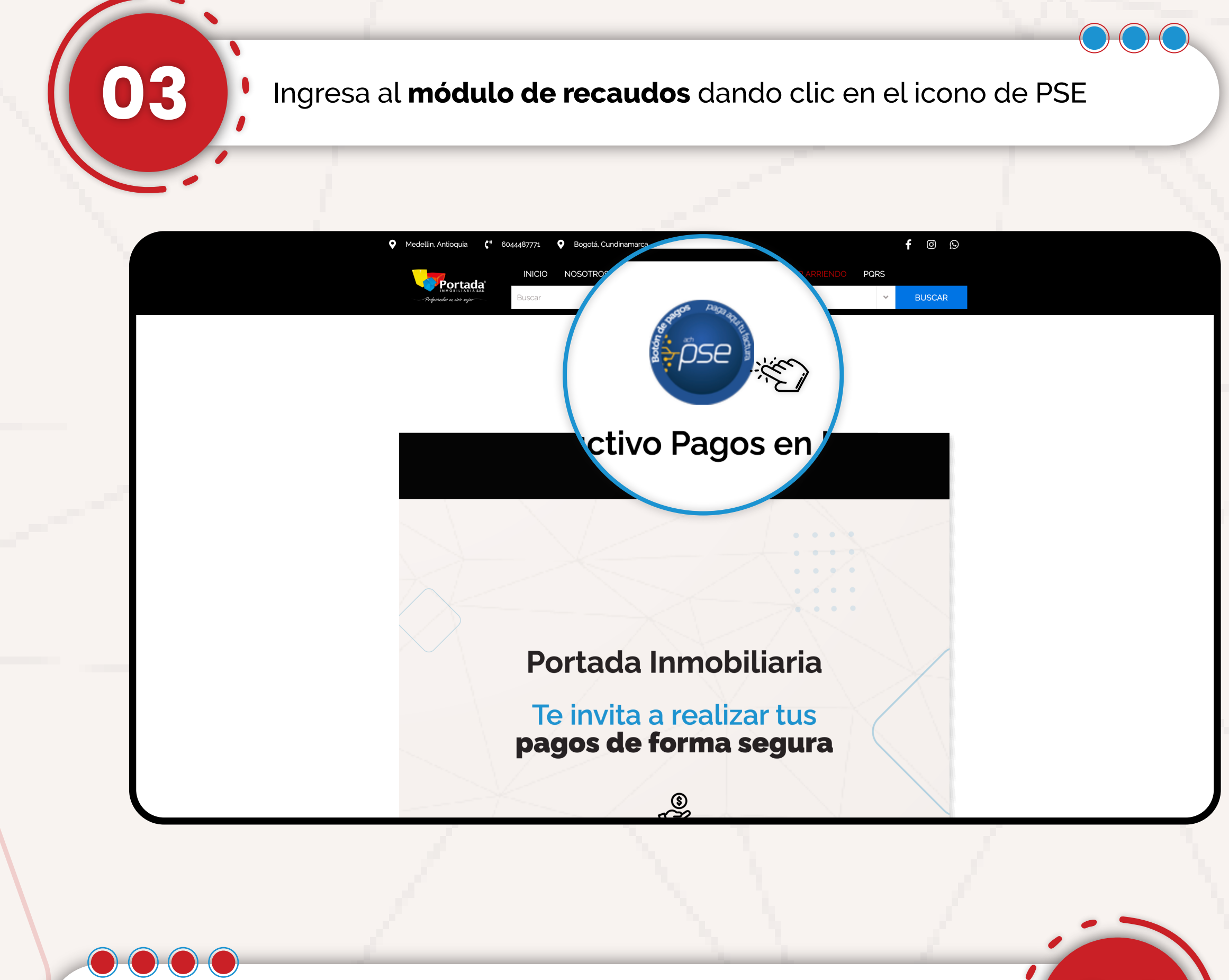

**Digita tu identificación** para ingresar al portal de pagos. (C.C o NIT) **04** 

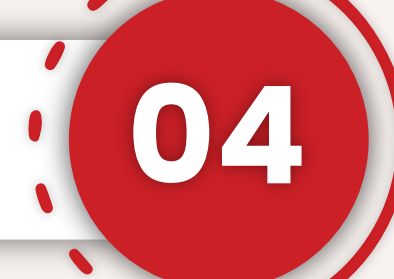

Después de que te asegures que todo está en orden, **selecciona o busca** la factura que deseas cancelar y haz **clic en pagar**

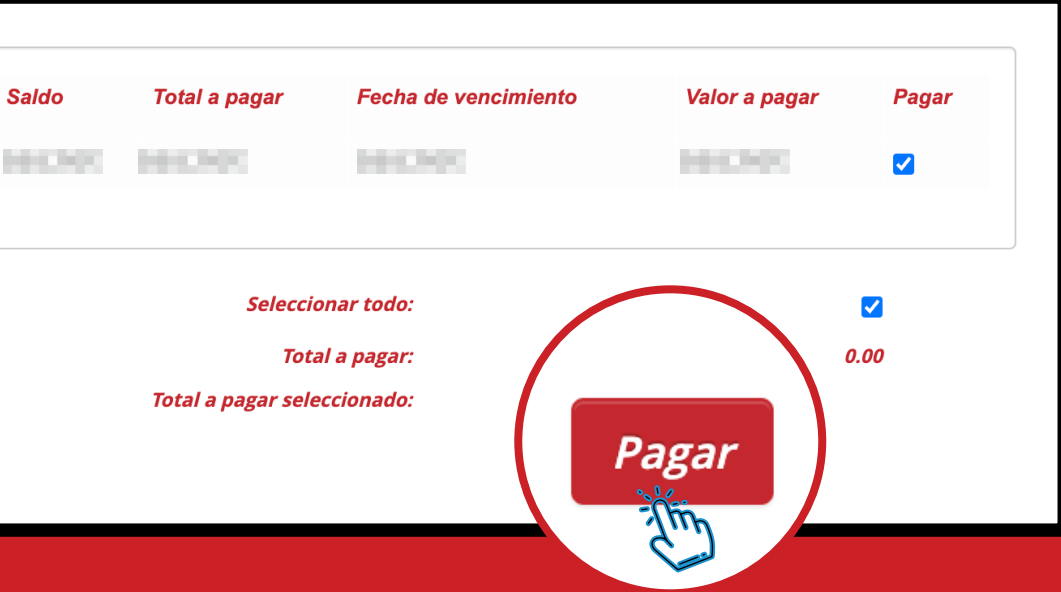

Seguidamente, haz **Clic para continuar con el pago** e ingresar a **PSE como medio de pago**

Una vez escojas la **factura a pagar,** el portal procederá a llevarte a diligenciar algunos datos personales y así proceder con **el pago virtual**

### SI ESTAS UN POCO PERDIDO NO TE PREOCUPES

Una vez digites los **datos correspondientes**, podrás seguir el proceso<br>Según como te indica **tu banco**, y así realizar el **pago de tu canon de como de la parendamiento** exitosamente. Según como te indica **tu banco**, y así realizar el **pago de tu canon de arrendamiento** exitosamente.

Nuestros asesores están disponibles en **todo momento para resolver tus dudas**

**+57 310 400 24 41 ★ +57 320 524 12 17** 

**06**

**07**

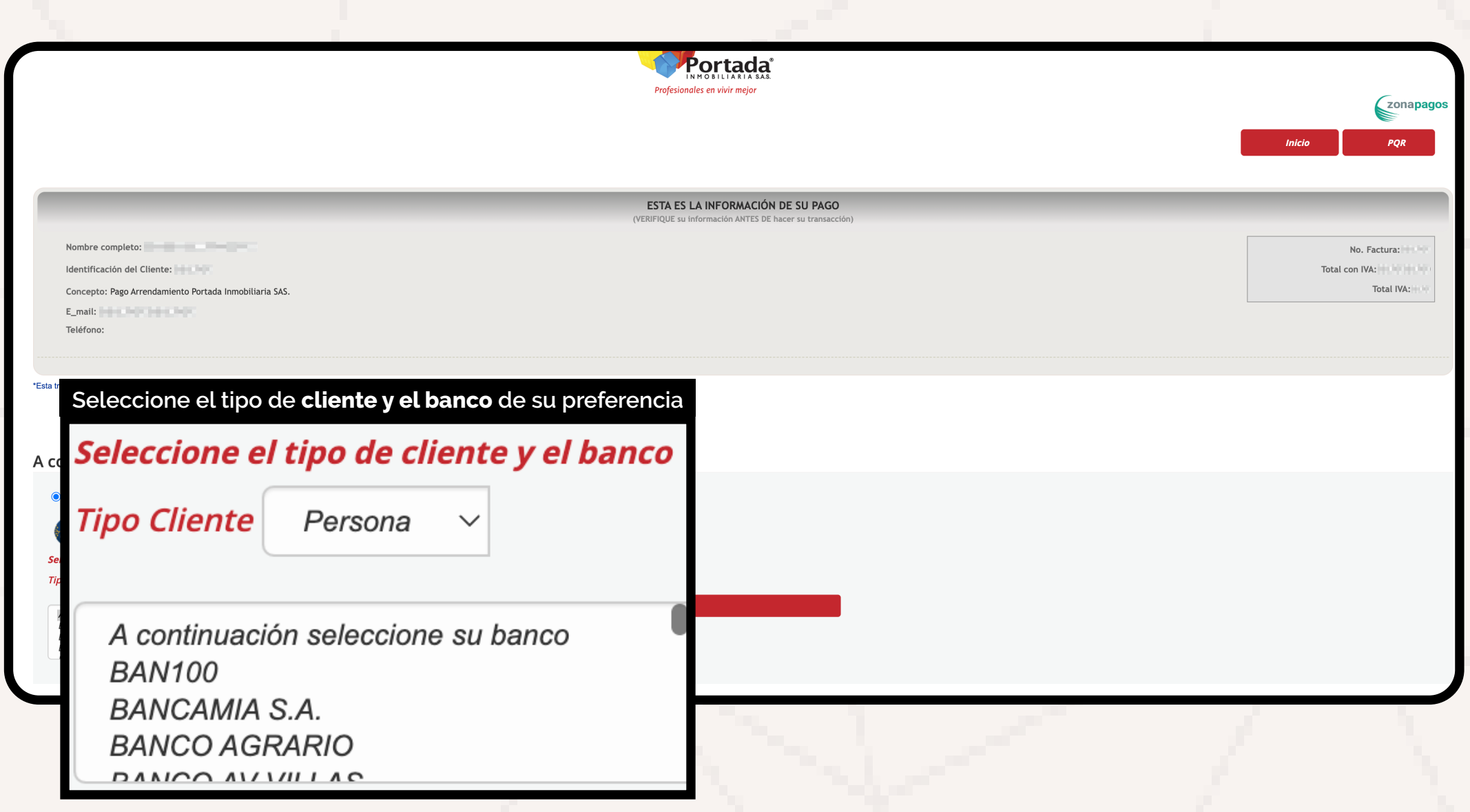

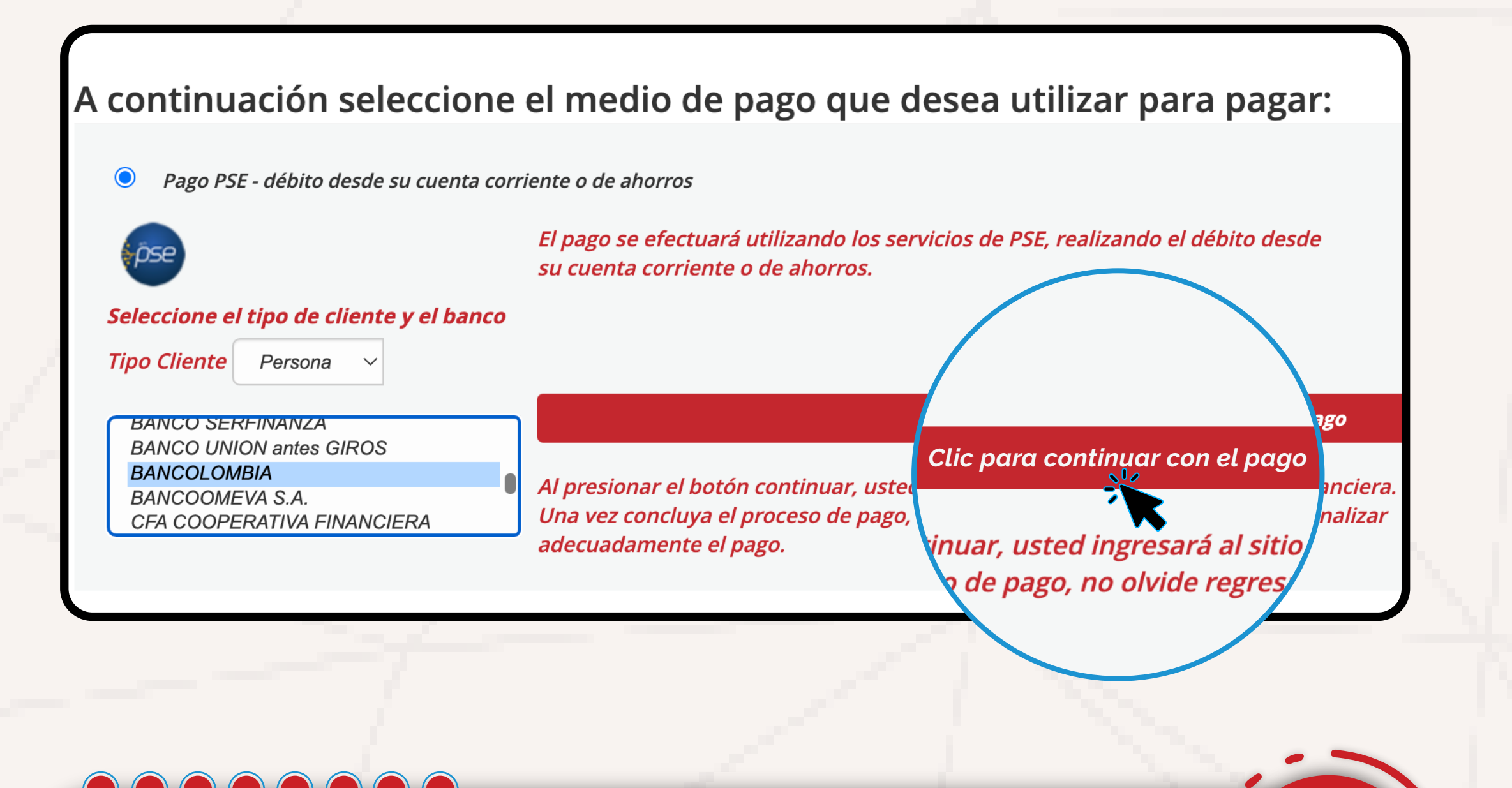

### Te ofrecemos **canales digitales** para que realices tus **procesos con normalidad**

Cuidar del **bienestar** de nuestros **clientes**, también nos hace

Profesionales en vivir mejor

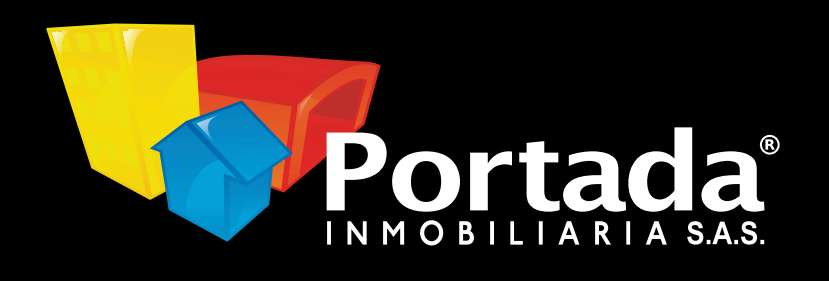